# LAYER**SELECTOR**TOOLBAR **VERSION 1.7**

Layer Selector Toolbar is a compact toolbar for After Effects that makes it easy to select layers by property — without tagging or color coding. Compatible with AE CS4+ on Windows and OSX.

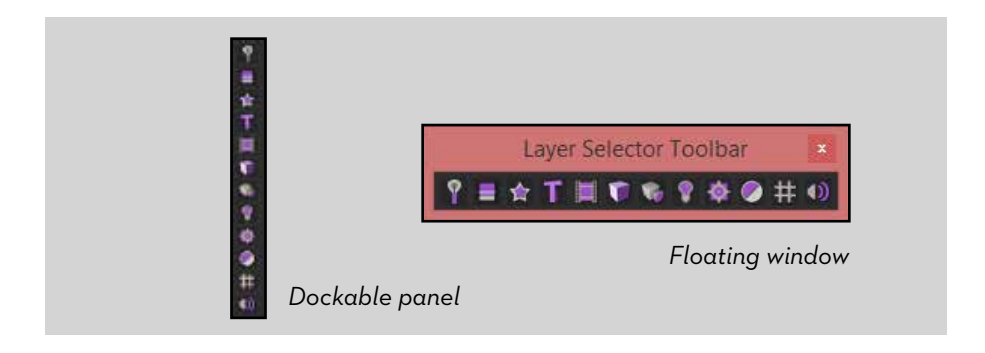

## **INSTALLATION**

There are two ways to use this script. Before you begin, go to the General tab of your After Effects preferences and make sure you have "Allow Scripts to Write Files and Access Network" enabled. To install as a **dockable panel**, unzip your download and copy Layer Selector Toolbar.jsxbin into After Effects' *Scripts/ScriptUI Panels* folder. Restart After Effects, then launch the script from the Window menu. Dock the panel next to your timeline, and you're ready to go.

Layer Selector Toolbar can also be run directly from the main *Scripts* folder or via *File > Scripts > Run Script File*. *Note: this window cannot be docked.*

## **USING THE TOOLBAR**

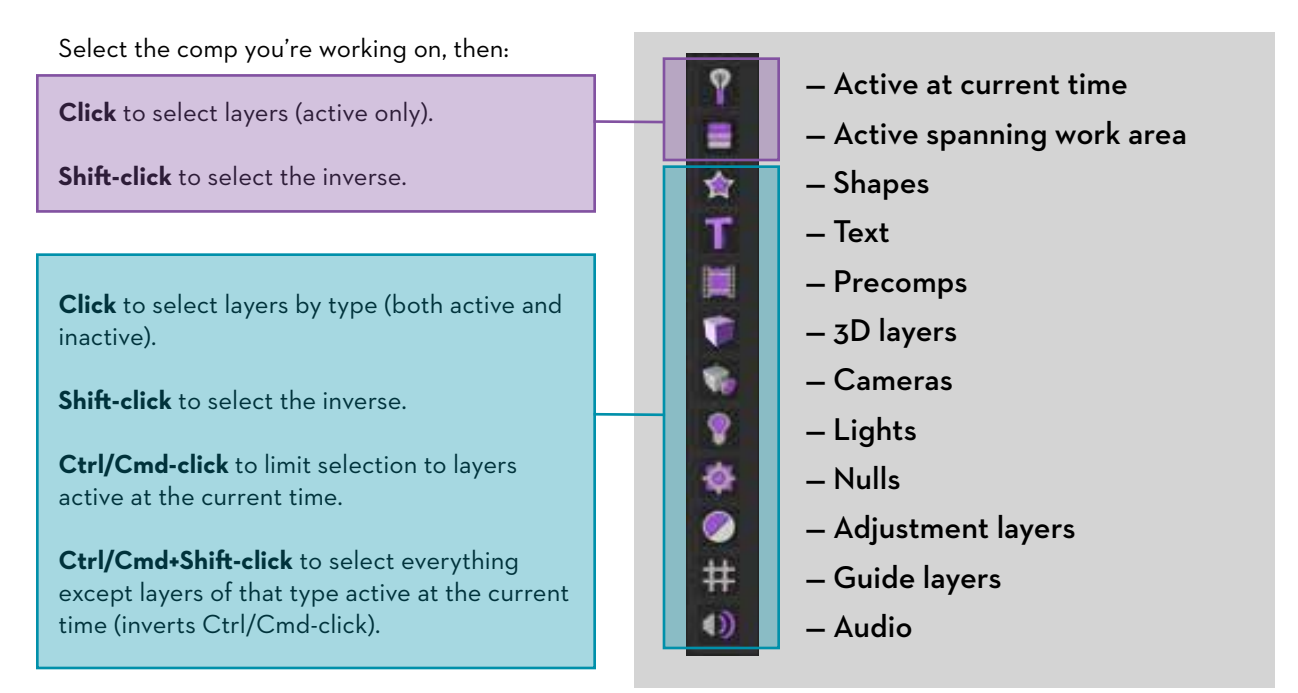

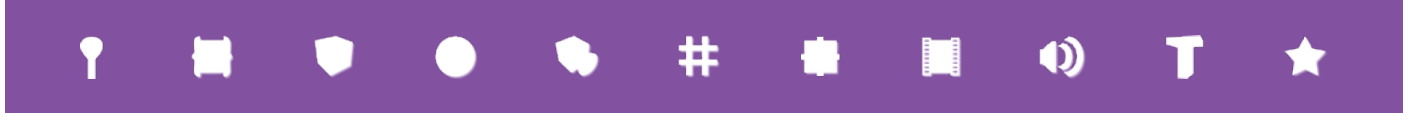

## **SPECIAL CASES**

**Locked Layers:** Locked layers are always ignored.

**Shy Layers:** Both hidden and non-hidden shy layers will be selected. Un-hiding selected shy layers will cause them to become deselected, though other layers may remain highlighted.

**Soloed Layers:** The toolbar will treat most non-soloed layers as inactive. However, layers that are not soloed but still affect the look of the comp (such as cameras and lights), are still considered active by After Effects and will thus be considered active by Layer Selector Toolbar as well.

**Audio-only Layers:** Layers with sound enabled but no video are still considered to be active layers.

#### **KNOWN ISSUES**

In some older versions of After Effects, tooltips may be cut off when the plugin is run as a dockable panel.

Layer Selector Toolbar generally works well with comps containing hundreds of layers, but may run more slowly.

### **A FEW USEFUL AE LAYER MANAGEMENT KEYBOARD SHORTCUTS**

#### **X**

Jump to currently selected layer

**Control + Alt + B** *(Windows)* / **Command + Option + B** *(OSX)* Set work area to current selection's in and out points

**Control + Shift + [** *(Windows)* / **Command + Shift + [** *(OSX)* Move selected layers to bottom of stack

**Control + Shift + ]** *(Windows)* / **Command + Shift + ]** *(OSX)* Move selected layers to top of stack

**Control + Alt + Shift + V** *(Windows)* / **Command + Alt + Shift + V** *(OSX)* Toggle layer visibility

## **SUPPORT/QUESTIONS/COMMENTS?**

Visit the aescripts.com forums, or contact **info@victorianece.com**